Visit your school's website in any current browser and click the drop down menu indicated by the red arrow in the image below. Choose your language by clicking it and the school's website will be automatically translated by Google Translate. Note, only text will be translated. Any images with words in them will not change.

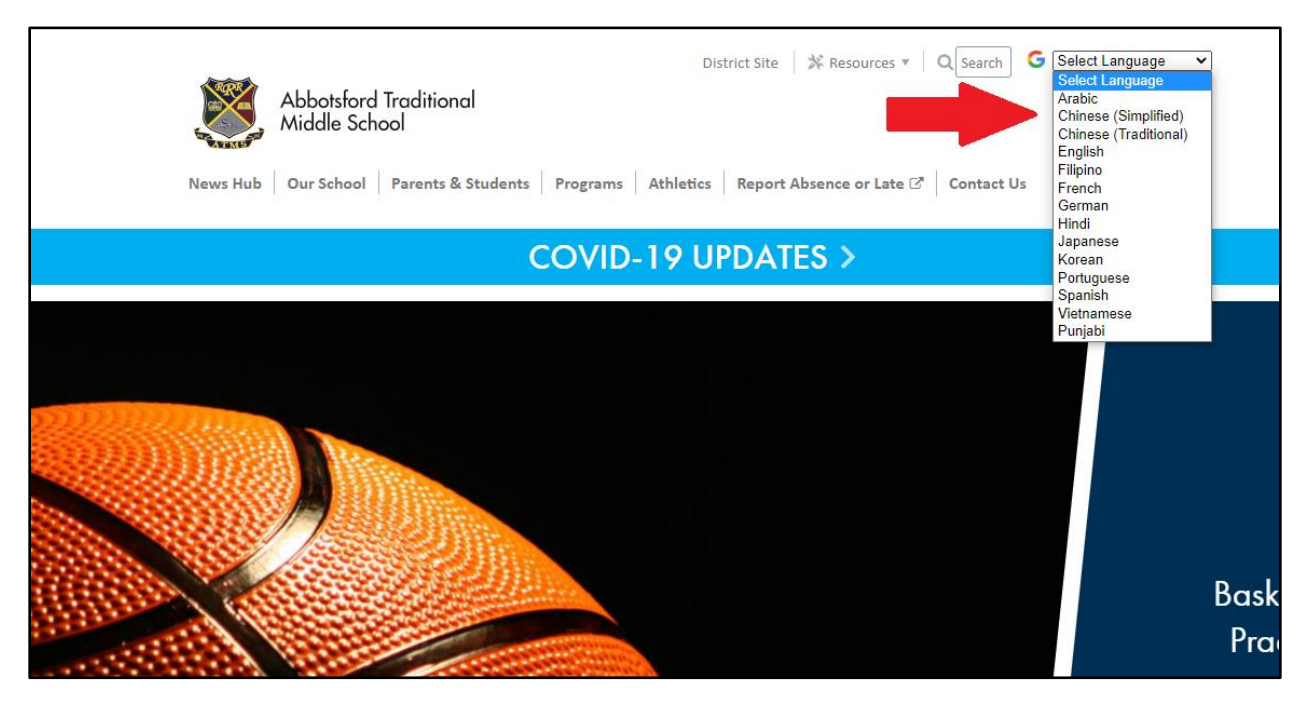

This is what the home page of atms.abbyschools.ca looks like when translated into Punjabi:

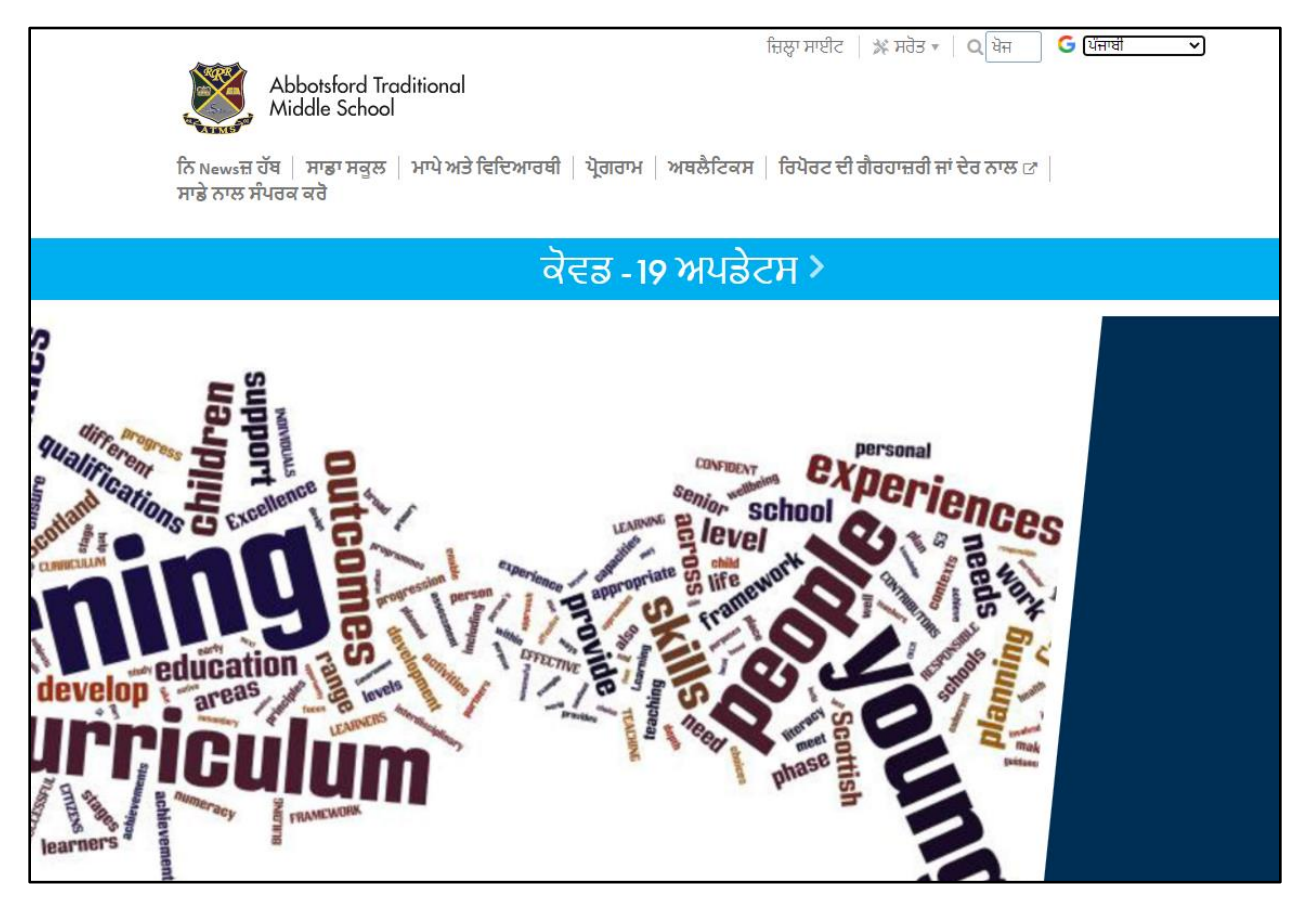

You can change it back to English or to any other listed language by using the same drop down menu.